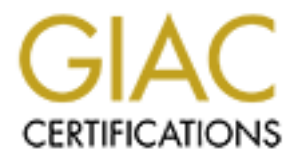

# Global Information Assurance Certification Paper

# Copyright SANS Institute [Author Retains Full Rights](http://www.giac.org)

This paper is taken from the GIAC directory of certified professionals. Reposting is not permited without express written permission.

# [Interested in learning more?](http://www.giac.org/registration/gcia)

Check out the list of upcoming events offering "Network Monitoring and Threat Detection In-Depth (Security 503)" at http://www.giac.org/registration/gcia

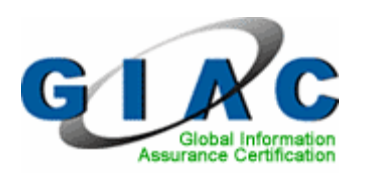

**Example 2014**<br>
IAC Certified Intrusion<br>
Analyst (GCIA)<br>
Practical Assignment<br>
Version 4.0 GIAC Certified Intrusion Analyst (GCIA) Practical Assignment Version 4.0

Brian M. Estep GCIA / Orlando FL November 24, 2004

# **Table of Contents**

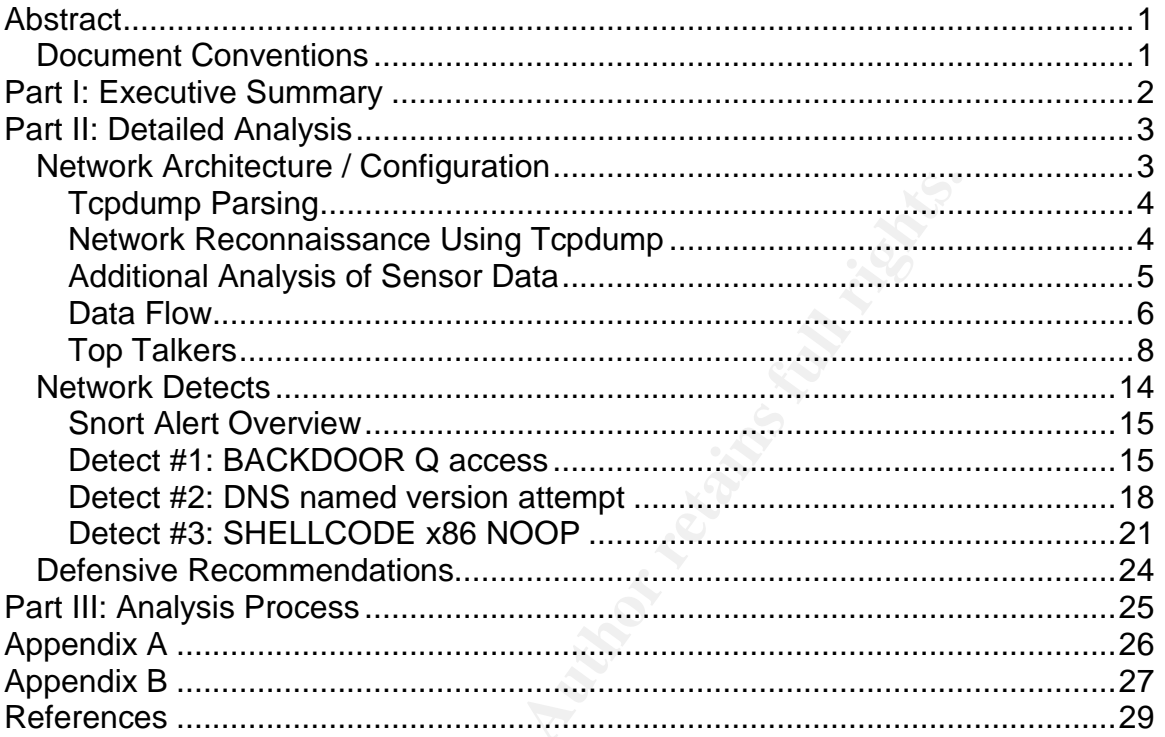

# **List of Figures**

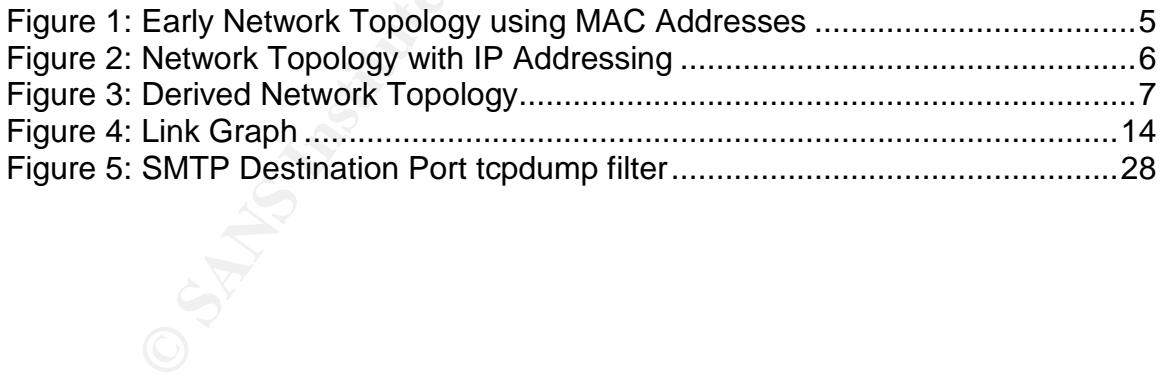

## **Abstract**

This document provides an assessment covering seven days worth of network captures that have been moderately obscured by SANS/GIAC. This report is presented to 'The University' as a security assessment. The analysis was performed on seven files obtained from the RAW logs section of the Internet Storm Center maintained by SANS.

The detailed analysis section proceeds as in a manner that addresses the requirements of Part II of the Practical Assignment even though the order is not the same as the ordered list provided. The method used here ties together the network information gathering and correlating phases before introducing and discussing alert signatures.

References to specific file names will appear 30 days out of sync with the data contained within the actual files. This has been reported in almost every similar assessment performed using this log repository.

Throughout the document suggestions and recommendations will be made in an attempt to bolster "The University's" security posture.

### *Document Conventions*

different fonts and typefaces. The types of words that are represented this way As you read this assessment, you will see that certain words are represented in include the following:

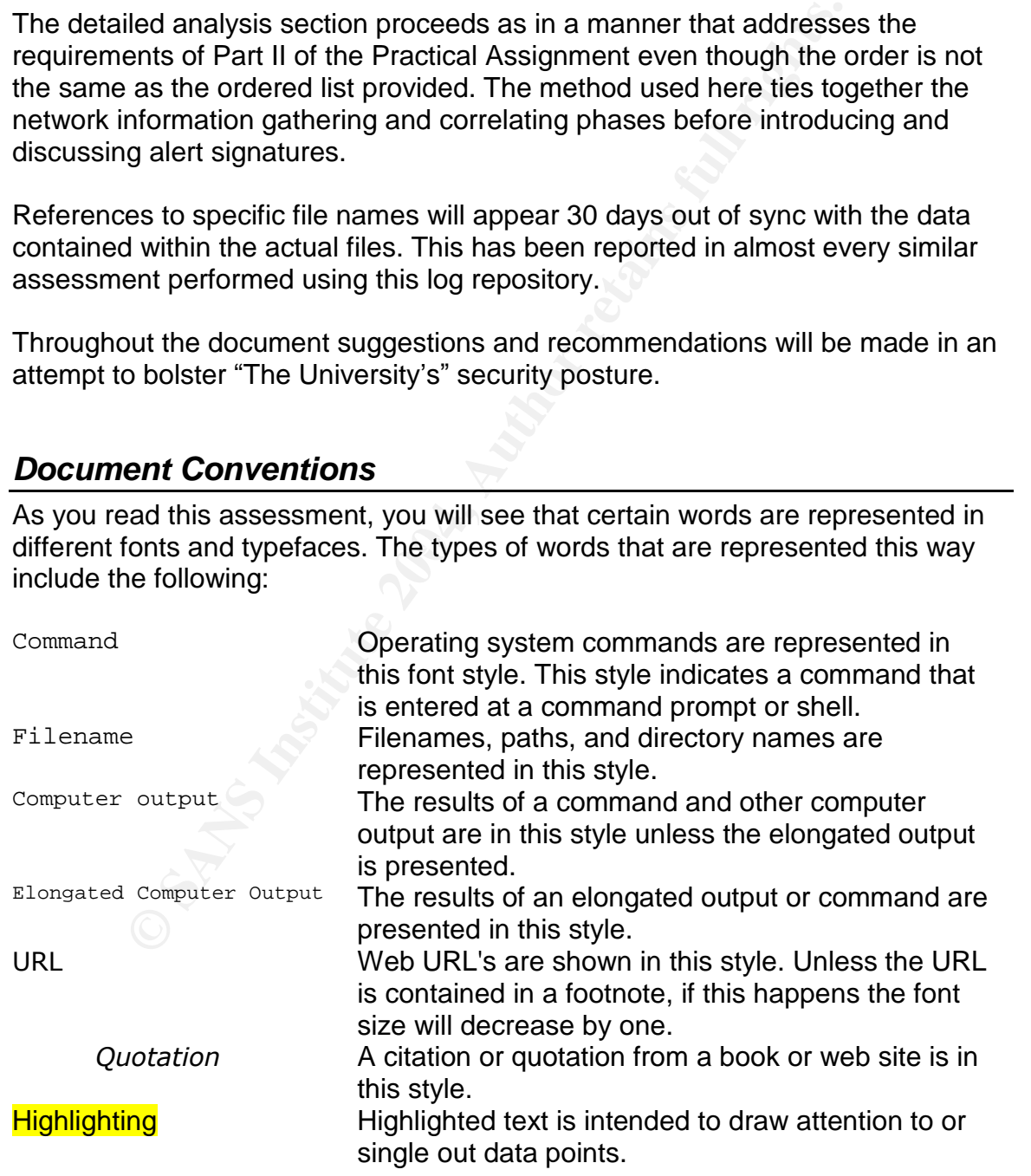

# **Part I: Executive Summary**

A secure networking environment is best created in an environment where enforceable security policies are communicated, network designs are updated to address security issues, and network or security resources are able to perform thorough triage of anomalous events. Assessments like this one provide the justification for improving the security posture.

At the request of The University, one week's worth of traffic captures was reviewed and analyzed. Later sections of this document will cover the specifics of the analysis including exact file names, traffic statistics, IDS alerts, and network configuration information previewed here:

- 7 daily capture files represented 17.5 megabytes of data over a period of 149 hours
- Each packet averaged just over 1KB in size, for an average of 256 bps (bits per second) during the 7 day period
- 3,049 packets were logged entering the network, while 12,021 packets were logged exiting the network
- HTTP (web) services appear to be the protocol destination represented in 88.9% of outbound traffic packets
- Multiple reconnaissance probes were noted and analyzed
- More than one source of spyware was noted
- 4,873 alerts were logged across 21 unique alert categories
- internal hosts to outside attacks, multiple external threat sources, and • The alert list included port scans, DNS probes, possible responses by likely internal exploit attempts
	- Over 3,700 alerts were triggered by incoming and outgoing HTTP (web) traffic
	- Multiple peer-to-peer file sharing applications are active on the network

quest of The University, one week's worth of traffic captures<br>and analyzed. Later sections of this document will cover the<br>sis including exact file names, traffic statistics, IDS alerts, a<br>bisin information previewed here: Information collection is an essential part of any network operation. From the statistics above, it is clear The University is missing some logging opportunities because almost 19 hours of logs are missing. This void could lead to 6 weeks of missing data in a year's time. This presents a major risk The University's management is encouraged to review regardless of any other finding presented within this document.

Finally, the following items should be considered in conjunction with the detailed findings presented in the remainder of this report:

- Begin a Security Awareness program and educate faculty and students
- Modify existing security policy to allow for more intrusion detection systems and log correlation stations
- Develop a standard list of allowed protocols / applications and consider limiting P2P traffic before piracy or privacy issues arise
- Request the Service Provider perform filtering of known bad traffic

# **Part II: Detailed Analysis**

No information was provided relating to the network layout, IP addressing schema, IDS configuration, firewall placement, or security policies, other than the capture files. It will be possible to reconstruct portions of the network where traffic was collected; sufficient details should be attainable such that a high level network diagram and basic network configuration is discernable.

### *Network Architecture / Configuration*

Tcpdump is a widely used utility to capture network traffic; tcpdump is also able to read a variety of capture files. Here is a listing of the files for this assessment originally downloaded from http://isc.sans.org/logs/RAW/

**k Architecture / Configuration**<br>
is a widely used utility to capture network traffic; topdump i<br>
variety of capture files. Here is a listing of the files for this a<br>
downloaded from http://isc.sans.org/logs/RAW/<br>  $2002.4$  $>$  1s -1 2002.4.1\* 2002.4.20 | awk '{print \$9,\$6,\$7,\$8," ",\$5}' 2002.4.14 Apr 5 2004 561246 2002.4.15 Apr 5 2004 3655456 2002.4.16 Apr 5 2004 3264654 2002.4.17 Apr 5 2004 2808869 2002.4.18 Apr 5 2004 260778 2002.4.19 Apr 5 2004 348129 2002.4.20 Apr 5 2004 2622843

#### Prior to running tcpdump, it is important to verify the file format:

```
2002.4.18: tcpdump capture file version 2.4 (Ethernet, capture length 1514)<br>2002.4.19: trudump capture file version 2.4 (Ethernet, capture length 1514)
> file 2002.4.1* 2002.4.20| cut –d ' ' –f 1-4,7-
2002.4.14: tcpdump capture file version 2.4 (Ethernet, capture length 1514)
2002.4.15: tcpdump capture file version 2.4 (Ethernet, capture length 1514)
2002.4.16: tcpdump capture file version 2.4 (Ethernet, capture length 1514)
2002.4.17: tcpdump capture file version 2.4 (Ethernet, capture length 1514)
2002.4.19: tcpdump capture file version 2.4 (Ethernet, capture length 1514)
2002.4.20: tcpdump capture file version 2.4 (Ethernet, capture length 1514)
```
Using tcpdump, the following time periods are contained within these files:

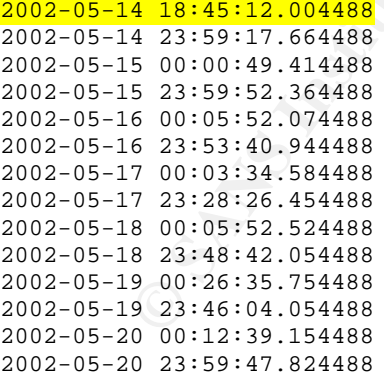

Note the dates within the log files are actually different than the files names of each file and the first file does not begin until 18:45. This creates a window of almost 19 hours were no logging was recorded. This is an issue that should be looked into. Logging is as important for real-time analysis of problems as it is for doing log reviews after an incident has occurred.

### **Tcpdump Parsing**

Tcpdump<sup>1</sup> will be used to parse the Ethernet capture files provided for this assessment. First the merged capture file will be used to get an idea of the number of MAC Addresses active in the network. Once this is done, the devices discovered will be mapped out according to the reported traffic sources and destinations.

Tcpdump is called with the r, t, q, e, n options mapping to:

- $-r$  tells tcpdump to read from the specified capture file, in this case the merged file containing the 7 individual files is being read
- -t removes timestamp information from the output
- -q produces a subset of information otherwise output from *tcpdump*
- -e prints the link-level headers in each packet, in this case Ethernet MAC headers are printed
- -n prevents hostname lookups for every IP Address
- $-c$  # instructs tcpdump to only parse the specified number  $(\#)$  of packets

Let's combine these options with common UNIX parsing commands to create a MAC Inventory (please see the appendices for information on these commands):

### **Network Reconnaissance Using Tcpdump**

Looking at the MAC Addresses from the output we see only two unique MAC Addresses visible from the IDS:

```
> tcpdump -r mergecap-4.14.2002-4.20.2002 -tqen| cut -d ' ' -f 1-
3|sort| uniq -c| tr, |reading from file mergecap-4.14.2002-4.20.2002, link-type EN10MB (Ethernet)
 12021 00:00:0c:04:b2:33 > 00:03:e3:d9:26:c0
  3049 00:03:e3:d9:26:c0 > 00:00:0c:04:b2:33
```
Is topdump to read from the specified capture file, in this carried die containing the 7 individual files is being read<br>moves timestamp information from the output from *topdu*<br>odduces a subset of information otherwise out There are 12,021 instances of packets moving from 00:00:0c:04:b2:33 to 00:03:e3:d9:26:c0, while there are 3,049 instances of packets transiting the other direction. This additional information is helpful in understanding the behavior of the network under surveillance. It is possible to cross reference the above MAC Addresses with the IEEE Organizationally Unique Identifiers (OUI) <sup>2</sup>to further define the network topology:

| $00 - 00 - 0C$       | (hex)     |  | CISCO SYSTEMS, INC.                                                    |
|----------------------|-----------|--|------------------------------------------------------------------------|
| 00000C               | (base 16) |  | CISCO SYSTEMS, INC.<br>170 WEST TASMAN DRIVE<br>SAN JOSE CA 95134-1706 |
|                      |           |  |                                                                        |
| $00 - 03 - E3$ (hex) |           |  | Cisco Systems, Inc.                                                    |
| 0003E3               | (base 16) |  | Cisco Systems, Inc.                                                    |
|                      |           |  | 170 West Tasman Dr.                                                    |
|                      |           |  | San Jose CA 95134                                                      |

<sup>&</sup>lt;sup>1</sup> Tcpdump MAN page. URL: http://www.tcpdump.org/tcpdump\_man.html (October 1, 2004)

<sup>&</sup>lt;sup>2</sup> IEEE OUI Search Website. URL: http://standards.ieee.org/regauth/oui/index.shtml (October 17, 2004)

#### UNITED STATES

From this information the network topology must consist of at least two Cisco devices and the IDS must sit in between to be able to provide these captures.

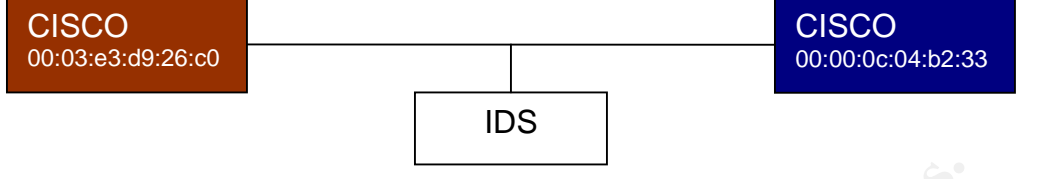

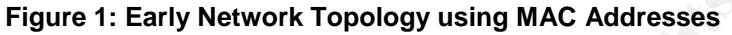

#### **Additional Analysis of Sensor Data**

A frame of reference exists now for further analysis; however, it is not possible to determine what network segments are located behind each Cisco device. The next step is to understand the IP Addressing schema in the above diagram in order to label the Cisco devices appropriately. These traces are color-coded and coincide with the diagram above for easy reference.

```
> tcpdump -r mergecap-4.14.2002-4.20.2002 -tqen ether src 0:0:c:4:b2:33
| cut -d ' ' -f 8| cut -d . -f 1-4|sort| uniq -c
reading from file mergecap-4.14.2002-4.20.2002, link-type EN10MB (Ethernet)
    28 78.37.212.165
 11993 78.37.212.28
```
used, which will filter on the destination MAC Address using the same The ether src option has been included to filter on packets originating from only the specified MAC Address, in this case  $0:0: c:4:b2:33$  short-handed version of the longer  $00:00:0c:04:b2:33$ . The ether dst option will also be convention. When using the  $-q$  option in  $t_{\text{cpdump}}$ , field 8 represents the source IP Address and port, while field 10 represents the destination IP Address and port.

```
Figure 1: Early Network Topology using MAC Addresses<br>
Sall Analysis of Sensor Data<br>
of reference exists now for further analysis; however, it is no<br>
with ne understand the IP Addressing schema in the above dis<br>
about 
> tcpdump -r mergecap-4.14.2002-4.20.2002 -tgen ether src0:0:c:4:b2:33| cut -d ' - -f 10| cut -d . -f 1-4|sort| uniq -c
reading from file mergecap-4.14.2002-4.20.2002, link-type EN10MB (Ethernet)
       1 12.109.100.230
       1 12.219.10.157
       1 12.224.253.86
       1 12.225.70.243
        …
       2 80.56.32.250
       1 80.59.217.24
       3 80.60.103.52
> tcpdump -r mergecap-4.14.2002-4.20.2002 -tqen ether src
0:3:e3:d9:26:c0| cut -d ' ' -f 8| cut -d . -f 1-4|sort| uniq -c
reading from file mergecap-4.14.2002-4.20.2002, link-type EN10MB (Ethernet)
       1 12.153.224.21
       1 12.217.213.171
       5 12.218.181.36
        …
       2 80.4.52.195
       1 80.4.93.24
       1 80.59.217.24
```

```
> tcpdump -r mergecap-4.14.2002-4.20.2002 -tqen ether src
0:3:e3:d9:26:c0 cut -d ' ' -f 10 cut -d . -f 1-4 sort uniq -c
reading from file mergecap-4.14.2002-4.20.2002, link-type EN10MB (Ethernet)
     1 78.37.0.1
     1 78.37.0.113
      …
     1 78.37.253.31
     1 78.37.2.57
     1 78.37.26.121
      …
     1 78.37.99.20
     1 78.37.99.248
```
#### **Data Flow**

Using the data from the last section, a clearer picture of the network design can be achieved; however, even with this dataset more questions remain.

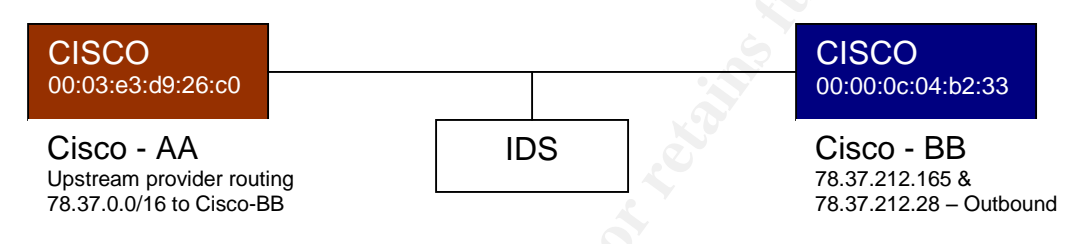

#### **Figure 2: Network Topology with IP Addressing**

**Example 19**<br> **Example 2008**<br> **Example 2008**<br> **Example 2008**<br> **CISCO**<br> **CISCO**<br> **CISCO**<br> **CISCO**<br> **CISCO**<br> **CISCO**<br> **CISCO**<br> **CISCO**<br> **CISCO**<br> **CISCO**<br> **CISCO**<br> **CISCO**<br> **CISCO**<br> **CISCO**<br> **CISCO**<br> **CISCO**<br> **CISCO**<br> **CISCO** only two in Addresses sedree trains through the elsee TEB device. This suggests Cisco – AA is an edge network device and most likely the Border The captures show a myriad of IP Addresses residing behind the Cisco –AA device routing an entire Class B network address to the Cisco – BB device, while only two IP Addresses source traffic through the Cisco –BB device. This Router. Given the Ethernet headers in the capture files, the IDS is most likely located between the two Cisco devices via a hub or spanning port. Further investigation of the IP traffic being sourced from Cisco – BB is needed. Looking at destination ports originating at the Cisco –AA device will reveal any DNS, HTTP, FTP, or other public services provided by the 78.37.0.0/16 network.

Filtering the source port number on packets sourced from the Cisco – BB device, reveals 3,036 ports used for traffic originating from the 78.37.0.0/16 network. Further investigation of the actual port numbers used shows:

```
> tcpdump -r mergecap-4.14.2002-4.20.2002 -tqen ether src
0:0:c:4:b2:33| cut -d ' ' -f 8| cut -d . -f 5| sort -n|uniq -c
    28 http
     4 61002
     5 61003
      …
     4 63181
     3 63182
      …
     4 65093
     3 65094
```
This suggests one of the internal IP Addresses is responding to web requests, while the other IP Address is performing NAT. Given the Cisco – BB device is a Cisco product, it is possible this device is a PIX Firewall or Cisco router

performing NAT Overload since only one IP Address with high ephemeral ports. Looking at the destination ports passing through the Cisco  $-$  AA device we see:

```
> tcpdump -r mergecap-4.14.2002-4.20.2002 -tqen ether src
0:3:e3:d9:26:c0 cut -d ' ' -f 10 cut -d . -f 5 sort -n uniq -c
reading from file mergecap-4.14.2002-4.20.2002, link-type EN10MB (Ethernet)
     4
   277 domain:
   349 ftp:
   528 http:
    4 netbios-ns:
   264 printer:
    59 smtp:
   661 socks:
    48 squid:
     1 356:
      …
```
**Example 120**<br> **Example 120**<br> **CONGS**<br> **CONGS**<br> **Example 10**<br> **CONGS**<br> **Example 2014:** This listing shows 4 inbound packets that appear in<br>
DP header, 4 inbound packets to Windows NetBIOS Name Packet on port 356 typically devices could reside behind the Cisco – BB element. From this port list, it appears the access-lists on the Cisco-AA device could be tightened up a bit. This listing shows 4 inbound packets that appear to have an invalid TCP header, 4 inbound packets to Windows NetBIOS Name Service, and a curious packet on port 356 typically used to access Amiga PC's. Interestingly, the largest recommended packet when accessing the Amiga Explorer application is 512 bytes, this lone packet is over 576 bytes<sup>3</sup>. There is also traffic to known gnutella ports suggesting loose Peer2Peer controls. Comparing the incoming ports associated with http, dns, and ftp to the same outbound port traffic illustrates additional areas where access-lists could be tightened up. Servers providing services should be prevented from initiating outbound service requests except on approved ports. It should be noted the NAT function could be provided by the Cisco – BB device as a NAT Overload statement <sup>4</sup>or additional network

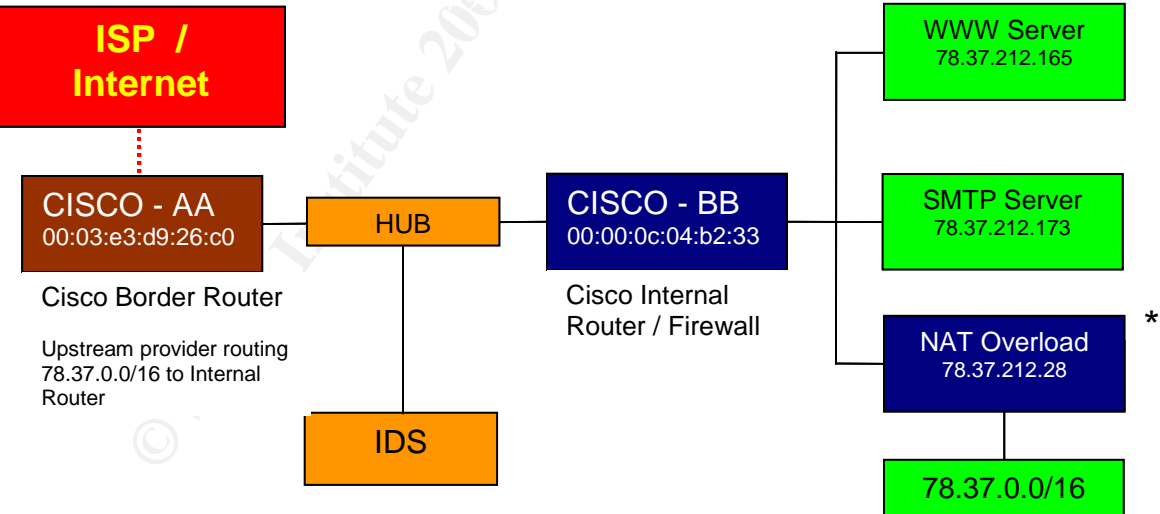

**Figure 3: Derived Network Topology**

<sup>&</sup>lt;sup>3</sup> AmigaForever Website. URL: http://www.amigaforever.com/kb/4-109.html (October 11, 2004)

 $^4$  Cisco NAT Setup URL: http://www.cisco.com/warp/public/556/12.html#topic3 (October 5, 2004)

### **Top Talkers**

It is important to understand what service types are being consumed by a given network. This aids in troubleshooting and it also helps diagnose problems that arise due to bandwidth congestion or network latency. When reviewing the destination port matrix from the Cisco –BB device, the initial response prompted additional sorting of the dataset:

```
> tcpdump -r mergecap-4.14.2002-4.20.2002 -tqen ether src
0:0: c:4:b2:33 cut -d ' ' -f 10 cut -d . -f 5 sort -n uniq -c sort -
rn | tr : \prime \prime | head -n 5
reading from file mergecap-4.14.2002-4.20.2002, link-type EN10MB (Ethernet)
 10654 http
   551 6347
   329 1863
   133 6348
    38 6349
```
This is a listing of the *Top 5 Outbound Destination Ports* sourced from The University's network. 10,654 http packets represent more than 88% of the total 12,021 packets originating from the internal network. The second most prevalent application on The University's network appears to be gnutella using the various 6300 ports. Conspicuously missing was any icmp, pop3, smtp, ftp, or dns traffic. There were traces of MSN Messenger traffic; TCP Port 1863.

After reviewing the destination ports, the previous information on ports destined for the internal network was sorted to provide the following *Top 5 Inbound Destination Ports:*

 $528$  http 661 socks 528 http 349 ftp 277 domain 264 printer

The  $_{\text{socks}}$  traffic is likely to be probing for open proxy servers<sup>5</sup> and the initial parsing of destination hosts seems to support that:

```
E Solution 15<br>
E Solution 115 magnetary 1.14.2002-4.20.2002, 1ink-type EN10MB (E<br>
trom file mergecap-4.14.2002-4.20.2002, 1ink-type EN10MB (E<br>
SANS<br>
EXECUTE 2006<br>
SANS<br>
EXECUTE 2006<br>
ON STANS INTEREM<br>
ON STA
> tcpdump -r mergecap-4.14.2002-4.20.2002 -tqen port 1080 | cut -d ' '
-f 10 | cut -d. -f 1-4 | sort | uniq -c| sort -rn | less
reading from file mergecap-4.14.2002-4.20.2002, link-type EN10MB (Ethernet)
      19 78.37.153.174
      18 78.37.180.227
      18 78.37.130.165
        9 78.37.239.138
        9 78.37.176.146
        6 78.37.19.143
         …
```
A snapshot of the source traffic seems to lend even more support to this theory. Keep in mind unless a proxy server is being used as a reverse proxy where outside connections are directed to a single port, traffic should never be destined from the external network to the internal proxy server's proxy port. Allowing such traffic to enter the network is only asking for trouble:

<sup>5</sup> Kurt Seifried Website. URL: http://www.seifried.org/security/ports/1000/1080.html (October 1, 2004)

```
> tcpdump -r mergecap-4.14.2002-4.20.2002 -tqen port 1080 | cut -d ' '
-f 8 | cut -d. -f 1-4 | sort | uniq -c| sort -rn
reading from file mergecap-4.14.2002-4.20.2002, link-type EN10MB (Ethernet)
   541 216.232.36.98
    24 208.177.5.232
    23 195.119.1.180
    18 64.228.107.49
    18 193.231.96.42
     …
```
Analyzing destination hosts targeted from host 216.232.36.98 confirms the probing theory, at least with this particular host:

```
1 78.37.0.19
1 78.37.100.17
 …
1 78.37.253.18
1 78.37.253.31
1 78.37.26.27
 …
1 78.37.99.20
2 78.37.162.12
```
Reviewing the source ports from the other source addresses suggests more addresses are scanning TCP port 1080:

```
> tcpdump -r mergecap-4.14.2002-4.20.2002 -tqen port 1080 and not host
216.232.36.98|cut -d ' ' -f 8 | cut -d . -f 5 | sort -n| uniq -c
reading from file mergecap-4.14.2002-4.20.2002, link-type EN10MB (Ethernet)
```

```
\mathbb{R}^3 final principal \mathbb{R}^33 1092
    3 1243
     …
    1 39651
    1 39652
    1 39653
     …
    1 57170
    3 59702
```
**Next Start Start Controllar Start Controllar Start Start Start Start Start Start Start Start Start Start Start Start Start Start Start Start Start Start Start Start Start Start Start Start Start Start Start Start Start St** The http, ftp, and dns inbound traffic is not as concerning here as the 264 packets destined for the printer service (port 515). There are few reasons to allow, trust external connections to internal print servers. Even if this could only result in a printer shooting paper all over the place at 2am in the morning, this is not recommended practice. This traffic is likely to be scan-related; however, without any information on the current security controls, allowed print server listings, and partial logging of outbound traffic from the internal network, this particular stat warrants a closer look.

```
> tcpdump -r mergecap-4.14.2002-4.20.2002 -tqen port 515| cut -d ' ' -f
8,10| less
reading from file mergecap-4.14.2002-4.20.2002, link-type EN10MB (Ethernet)
255.255.255.255.31337 78.37.83.81.printer:
255.255.255.255.31337 78.37.177.36.printer:
255.255.255.255.31337 78.37.185.215.printer:
255.255.255.255.31337 78.37.179.19.printer:
…
```
Needless to say, this output is extremely troubling. The Border Router should not allow traffic sourced from 255.255.255.255 to enter the network. A malicious packet taking advantage of a broadcast address like this is not expecting a response to this packet. The source port suggests malicious intent, as 31337 is

hacker-speak for elite and is typically used by nefarious applications. This host appears to be scanning, but the target selection doesn't fit any pattern at first glance. This traffic should be further reviewed by snort for alerts.

This analysis aimed at identifying network behavior and determining the network design has already identified two interesting external hosts. Let's look at the five most active external hosts with traffic destined for the internal network:

```
> tcpdump -r mergecap-4.14.2002-4.20.2002 -tqen ether src
0:3:e3:d9:26:c0 cut -d ' ' -f 8| cut -d . -f 1-4| sort| uniq -c| sort -
rn| head –n 5
reading from file mergecap-4.14.2002-4.20.2002, link-type EN10MB (Ethernet)
   541 216.232.36.98
   264 255.255.255.255
   134 192.12.12.14
    115 62.42.179.131
    96 164.164.60.11
```
216.232.36.98 was identified as the TCP Port 1080 scanner from the Top 5 Inbound Destination Ports list. Although this host is identified as a top talker based on packet counts, *this host is also considered highly suspicious because of the nature of the packets sent by this host and the inability to determine the success rate of its scans*. It is not known whether any of these external probes were successful in reaching internal hosts. All these probes are output of some script or program as evidenced by the following IP Header information:

2 length 62: IP tos 0x0, ttl 112, id 1168

Communications, an ADSL provider located in British Columbia: 539 length 62: IP tos 0x0, ttl 113, id 1168 The two different packets with a ttl of 112 may be the result of a routing update along the path taken by these packets. The IP Address is registered to TELUS

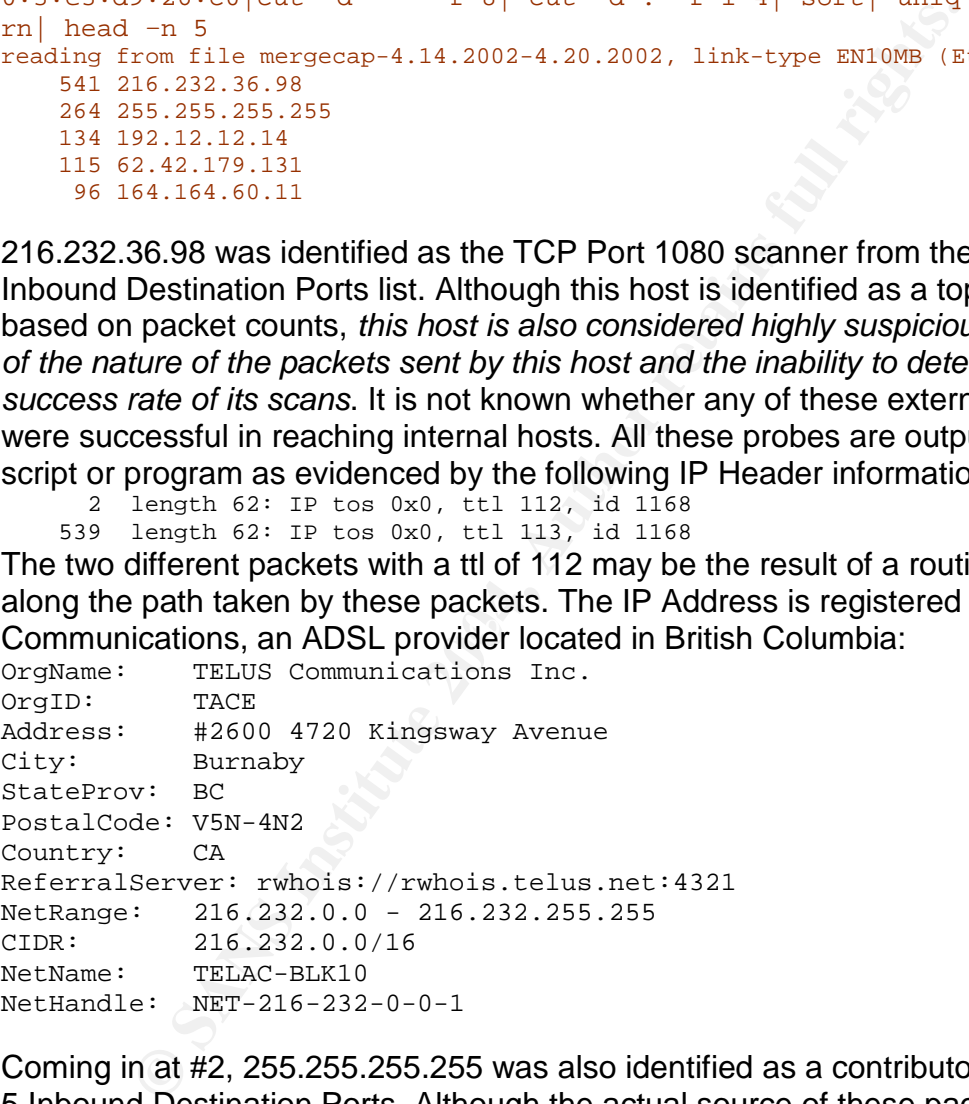

Coming in at #2, 255.255.255.255 was also identified as a contributor to the Top 5 Inbound Destination Ports. Although the actual source of these packets is not known, *the data contained in this packet make this host the most suspicious external host*. These mysterious packets are directed at a port used for remote printing; all the packets contain RSTs and share the following characteristics:

264 R 0:3(3) ack 0 win 0 236 length 60: IP (tos 0x0, ttl 13, id 0, offset 0, flags [none], proto 6, length: 43 28 length 60: IP (tos 0x0, ttl 14, id 0, offset 0, flags [none], proto 6, length: 43

Here again the only difference in 28 of the packets is an extra hop that may have resulted from a routing update. The ttl for these packets is incredibly low; however, all of these packets were crafted. The source address is spoofed:

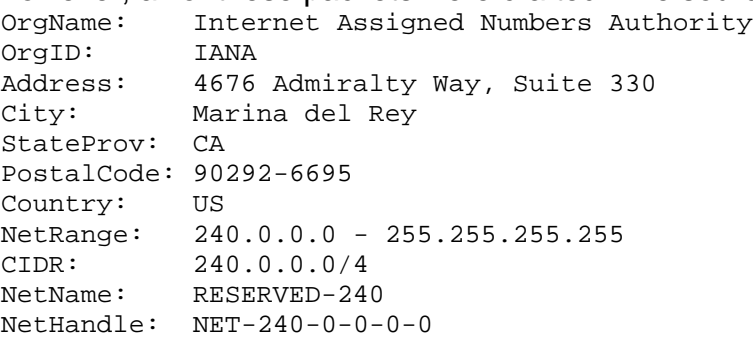

In third place, 192.12.12.14 is better known as The Santa Fe Institute, www.santafe.edu. The traffic patterns from this host are all http related to hosts residing behind the NATed 78.37.212.28 address. The exact nature of the sessions is not known, but there are no apparent signs of malicious activity contained within the 134 packets logged.

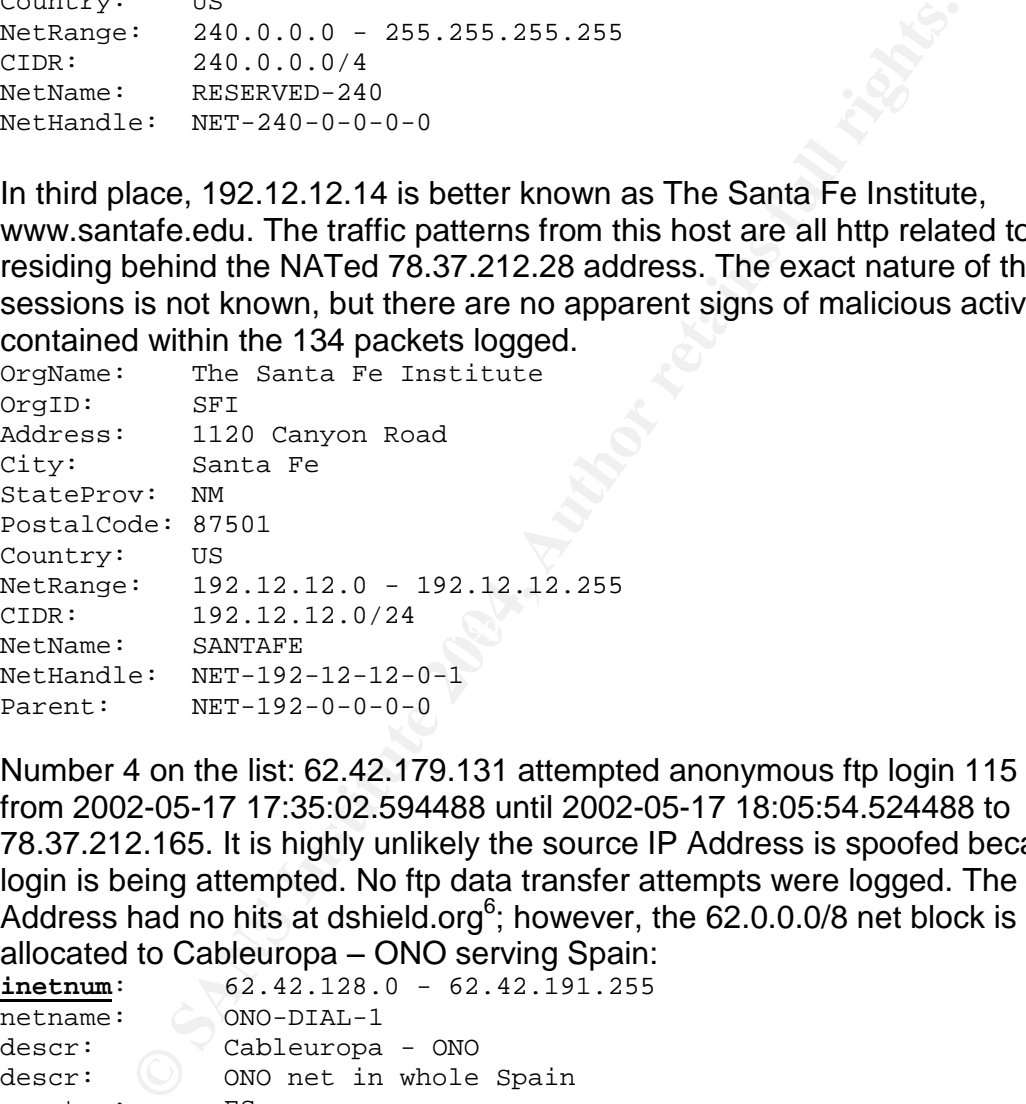

Number 4 on the list: 62.42.179.131 attempted anonymous ftp login 115 times from 2002-05-17 17:35:02.594488 until 2002-05-17 18:05:54.524488 to 78.37.212.165. It is highly unlikely the source IP Address is spoofed because a login is being attempted. No ftp data transfer attempts were logged. The IP Address had no hits at dshield.org<sup>6</sup>; however, the 62.0.0.0/8 net block is allocated to Cableuropa – ONO serving Spain:

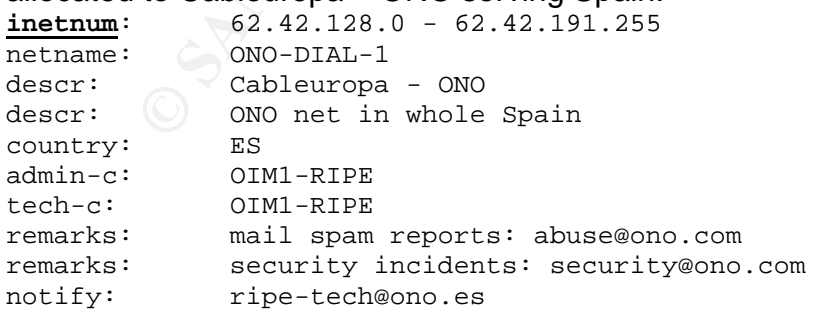

<sup>6</sup> Dshield Reports Website. URL: http://www.dshield.org/reports.php (June 10, 2004)

Last on the Top 5 list, 164.164.60.11 appears to be following in the footsteps of #4 except that the anonymous ftp logins are taking place over 8-minute periods spanning 3 days:

2002-05-15 20:22:47.524488 through 2002-05-15 20:30:19.184488 2002-05-16 21:45:59.364488 through 2002-05-16 21:53:20.074488 2002-05-20 09:09:33.364488 through 2002-05-20 09:17:36.484488 2002-05-20 19:41:26.704488 through 2002-05-20 19:49:29.424488

It is highly unlikely the source IP Address is spoofed because a login is being attempted. There are no logged responses to these packets from the targeted host (78.37.212.165) and no additional network traffic from this host.

164.164.60.11 appears registered to an Indonesian company:

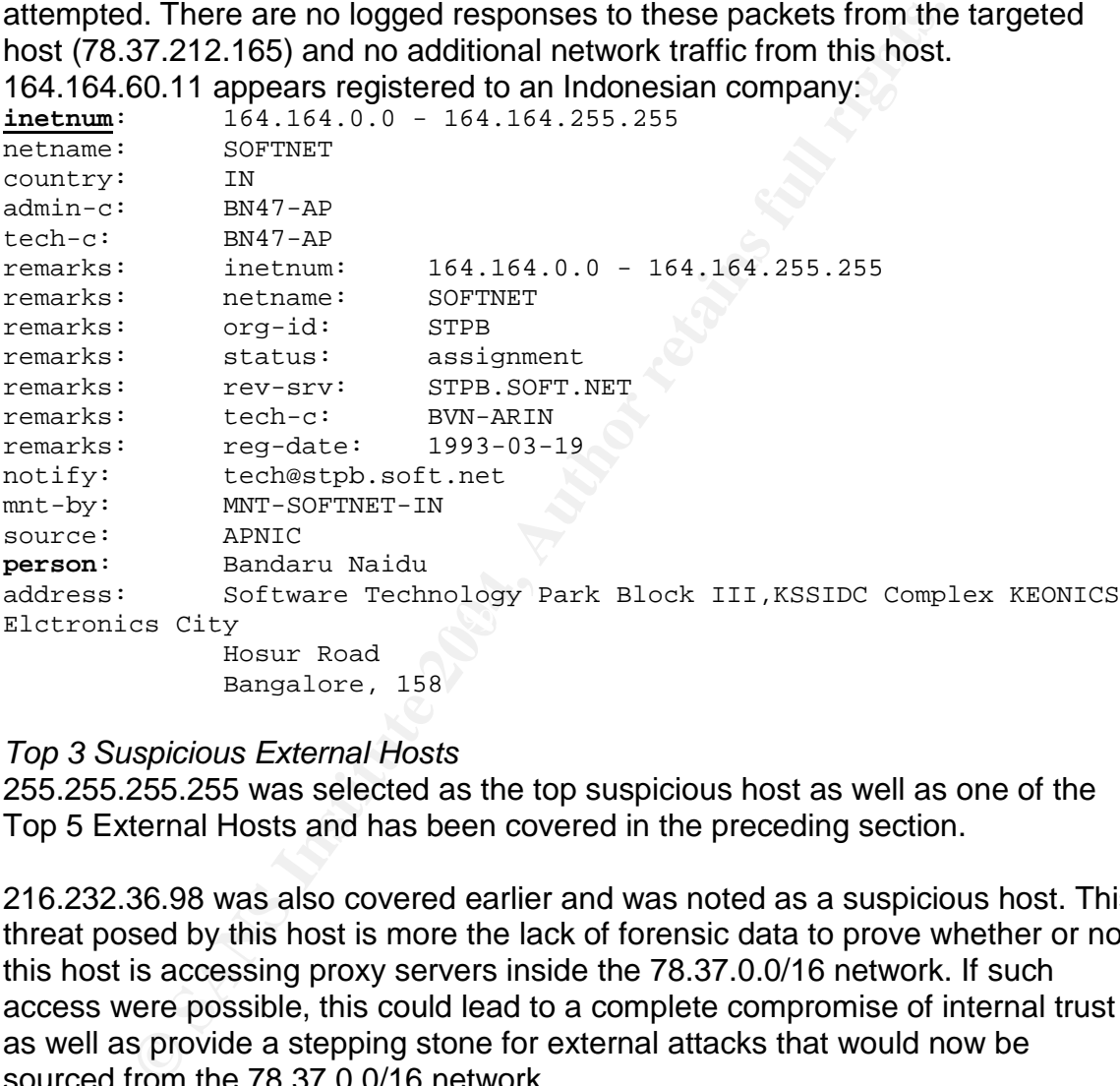

#### *Top 3 Suspicious External Hosts*

255.255.255.255 was selected as the top suspicious host as well as one of the Top 5 External Hosts and has been covered in the preceding section.

216.232.36.98 was also covered earlier and was noted as a suspicious host. This threat posed by this host is more the lack of forensic data to prove whether or not this host is accessing proxy servers inside the 78.37.0.0/16 network. If such access were possible, this could lead to a complete compromise of internal trust as well as provide a stepping stone for external attacks that would now be sourced from the 78.37.0.0/16 network.

The final suspicious host was noted much earlier in this report when over 10,000 outbound TCP port 80 packets were logged. 64.154.80.51 received in excess of 6,380 connections from the internal network. 64.154.80.51 resolves as: ehg.hitbox.com = [ 64.154.80.250 ] WebSideStory Inc. 10182 Telesis Ct. San Diego CA 92121

Email: nic@websidestory.com Registrar Name....: REGISTER.COM INC. Registrar Whois...: whois.register.com Registrar Homepage: www.register.com Domain Name: hitbox.com Created on.............: Fri May 02 1997 Expires on.............: Sat May 03 2008 Record last updated on..: Fri Nov 19 2004

Hitbox started as a web site tracking tool and as more and more spyware and adware appeared, ehg.hitbox.com has since been dubbed spyware, by virtue of its cookie tracking mechanism<sup>7</sup>. In this case there appear to be more tracking reports uploaded to this server than actual http traffic. This presents a clear danger to the internal network because spyware is not typically detected by antivirus software and some spyware can actually contain malicious code.

#### *Top Internal Hosts*

As presented in an earlier section of this report only two internal hosts are logged transmitting data out of the internal network via Cisco –BB. These are:

```
> tcpdump -r mergecap-4.14.2002-4.20.2002 -tqen ether src 0:0:c:4:b2:33
|cut -d ' ' -f 8| cut -d . -f 1-4| sort| uniq -c | sort -rn
reading from file mergecap-4.14.2002-4.20.2002, link-type EN10MB (Ethernet)
 11993 78.37.212.28
    28 78.37.212.165
```
 $\mathbb{R}^n$  for  $\mathbb{R}^n$   $\mathbb{R}^n$  between  $\mathbb{R}^n$   $\mathbb{R}^n$ 78.37.212.28 is either an interface on the Cisco –BB device with NAT Overload configured, which uses a single IP Address on a physical interface as the source address for NATing. The other option is an additional firewalling or routing device located behind the Cisco – BB device is performing the NATing.

78.37.212.165 provides http service and is logged sending error messages to external hosts, which reveals important data about the server. Here we see the relevant portion of the tcpdump file with a full hex and ascii printout formatted to fit within the margins of this report for easier viewing:

```
propared, ehg.hitbox.com has since been dubbed spyware, tracking mechanism<sup>7</sup>. In this case there appear to be more to be more appear to the internal network because spyware is not typically deteware and some spyware can 
0x0000: 4500 024a 369b 4000 3f06 b9a9 4e25 d4a5 E..J6.@.?...N%..
0x0010: c342 a9a2 0050 1024 f7a9 679a f293 5800 .B...P.$..g...X.
0 \times 0020: 8018 7c70 1595 0000 0101 080a 0014 d7ff ..|p...........
0x0030: 0971 4d32 4854 5450 2f31 2e31 2034 3033 .qM2HTTP/1.1.403
0x0040: 2046 6f72 6269 6464 656e 0d0a 4461 7465 .Forbidden..Date
0x0050: 3a20 5468 752c 2031 3620 4d61 7920 3230 :.Thu,.16.May.20
0x0060: 3032 2030 373a 3438 3a34 3620 474d 540d 02.07:48:46.GMT.
0x0070: 0a53 6572 7665 723a 2041 7061 6368 652f .Server:.Apache/
0x0080: 312e 332e 3132 2028 556e 6978 2920 2028 1.3.12.(Unix)..(
0x0090: 5265 6420 4861 742f 4c69 6e75 7829 206d Red.Hat/Linux).m
0x00a0: 6f64 5f6a 6b20 6d6f 645f 7373 6c2f 322e od_jk.mod_ssl/2.
0x00b0: 362e 3620 4f70 656e 5353 4c2f 302e 392e 6.6.OpenSSL/0.9.
0x00c0: 3561 2050 4850 2f34 2e30 2e31 706c 3220 5a.PHP/4.0.1pl2.
0x00d0: 6d6f 645f 7065 726c 2f31 2e32 3420 4672 mod_perl/1.24.Fr
0x00e0: 6f6e 7450 6167 652f 342e 302e 342e 330d ontPage/4.0.4.3.
```
This host is running RedHat Linux, Apache 1.3.12 with various modules including: mod\_jk, mod\_ssl, Open\_SSL, PHP, mod\_perl, and FrontPage. Apache

…

http://www3.ca.com/securityadvisor/pest/pest.aspx?id=453076483 (September 25, 2004)

 $<sup>7</sup>$  CA Spyware Encyclopedia Website. URL:</sup>

1.3.12 and OpenSSL 0.9.5a were available with RedHat Linux version 6.2 distributions. It is worth noting OpenSSL 0.9.5a has a private key sequencing vulnerability that allows attackers to determine the private key used. This should be patched quickly if this server is still running this version of OpenSSL. RedHat advisory is: RHSA-2003:101-15<sup>8</sup>. The PHP version on the server is vulnerable to unauthorized remote file uploads as described in PHP BugID #16128 $^9$ .

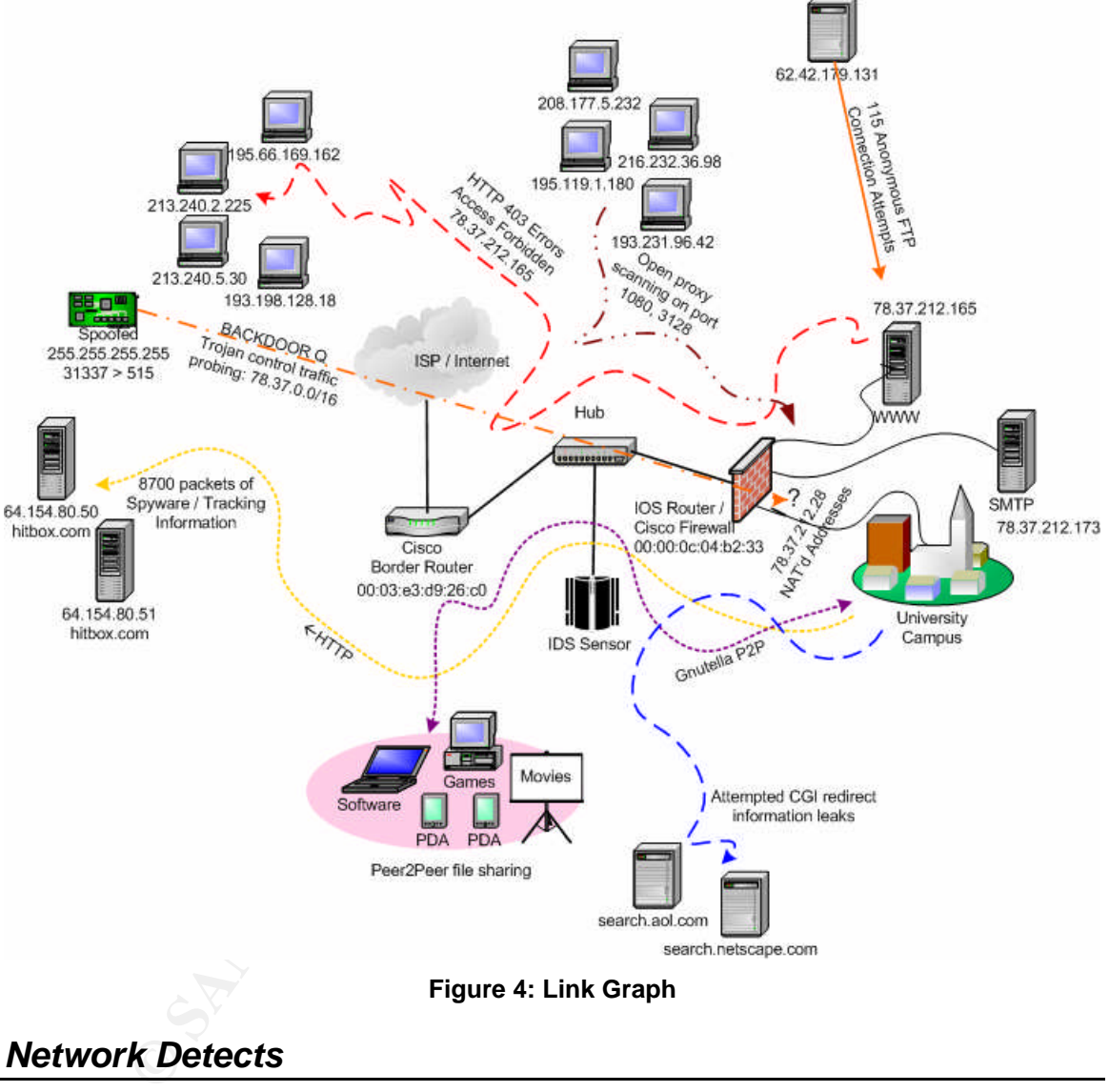

**Figure 4: Link Graph**

### *Network Detects*

Every piece of data to this point has been analyzed using tcpdump and various UNIX commands in an attempt to illustrate the relationships between various hosts and ports. Next the capture files will be analyzed by *snort,* only the most severe alerts triggered will be reviewed after an overview of all alerts triggered. It

<sup>8</sup> RedHat Errate Website. URL: http://rhn.redhat.com/errata/RHSA-2003-101.html (August 14, 2004)

<sup>9</sup> PHP Website. URL: http://bugs.php.net/bug.php?id=16128 (August 14, 2004)

should be noted for this section that the only modifications made to the default snort configuration file were to ensure every available rule was enabled.

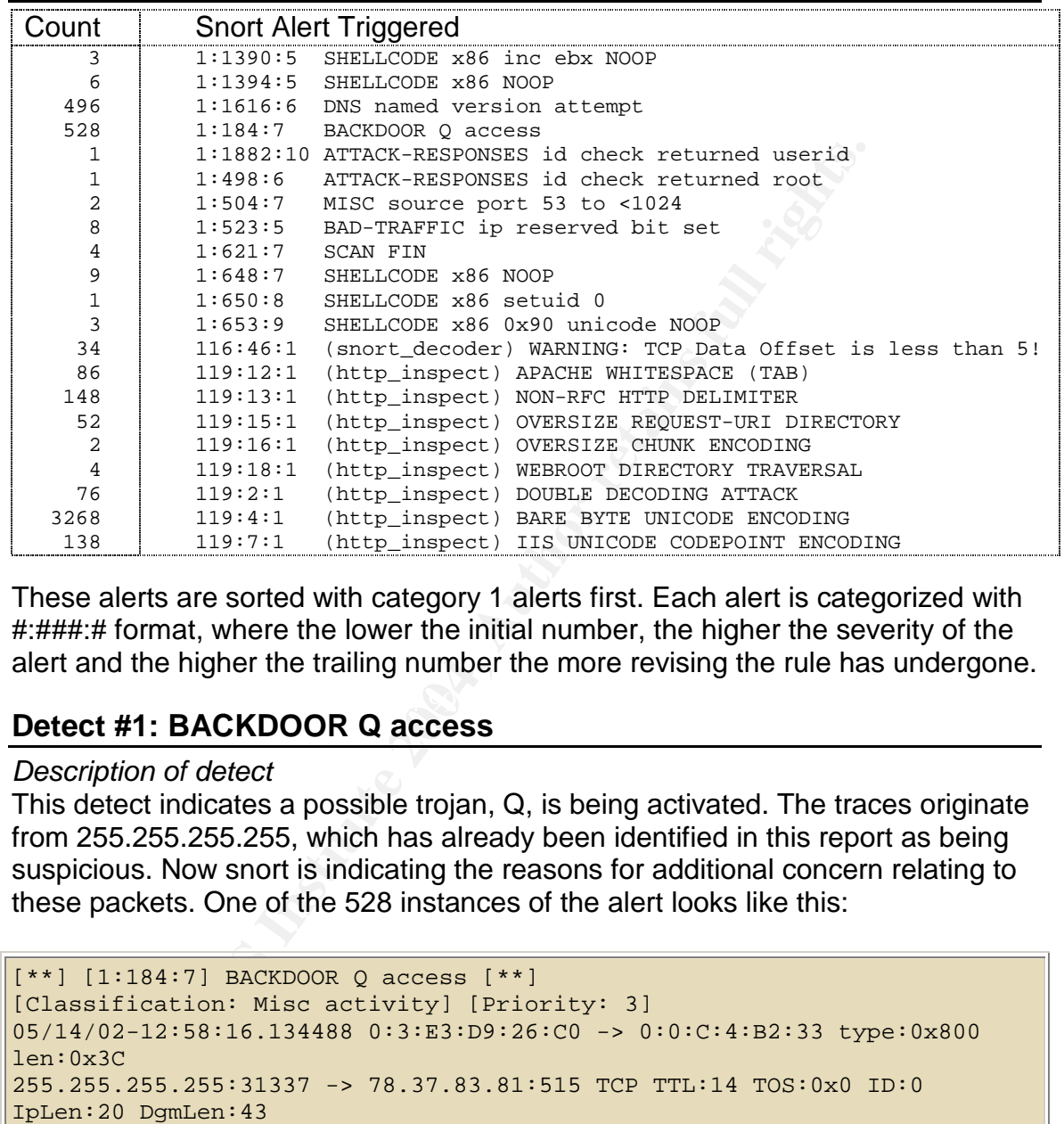

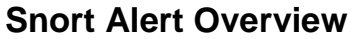

These alerts are sorted with category 1 alerts first. Each alert is categorized with #:###:# format, where the lower the initial number, the higher the severity of the alert and the higher the trailing number the more revising the rule has undergone.

#### $\mathbb{R}$  final property of  $\mathbb{S}$ **Detect #1: BACKDOOR Q access**

#### *Description of detect*

This detect indicates a possible trojan, Q, is being activated. The traces originate from 255.255.255.255, which has already been identified in this report as being suspicious. Now snort is indicating the reasons for additional concern relating to these packets. One of the 528 instances of the alert looks like this:

```
[**] [1:184:7] BACKDOOR Q access [**]
[Classification: Misc activity] [Priority: 3]
05/14/02-12:58:16.134488 0:3:E3:D9:26:C0 -> 0:0:C:4:B2:33 type:0x800
len:0x3C
255.255.255.255:31337 -> 78.37.83.81:515 TCP TTL:14 TOS:0x0 ID:0
IpLen:20 DgmLen:43
***A*R** Seq: 0x0 Ack: 0x0 Win: 0x0 TcpLen: 20
[Xref => http://www.whitehats.com/info/IDS203]
```
#### The rule that triggered this alert is:

```
alert tcp 255.255.255.0/24 any -> $HOME_NET any (msg:"BACKDOOR Q
access"; flow:stateless; dsize:>1; flags:A+; reference:arachnids,203;
classtype:misc-activity; sid:184; rev:7;)
```
Viewing the actual capture file confirms the alert is valid:

2002-05-14 18:58:16.134488 00:03:e3:d9:26:c0 > 00:00:0c:04:b2:33, ethertype IPv4 (0x0800), length 60: IP (tos 0x0, ttl 14, id 0, offset 0, flags [none], proto 6, length: 43, bad cksum 529f (->b58)!) 255.255.255.255.31337 > 78.37.83.81.printer: R [bad tcp cksum 6c7 (->bf7f)!] 0:3(3) ack 0 win 0 [RST cko]

0x0000: 4500 002b 0000 0000 0e06 529f ffff ffff E..+......R..... 0x0010: 4e25 5351 7a69 0203 0000 0000 0000 0000 N%SQzi.......... 0x0020: 5014 0000 06c7 0000 636b 6f00 0000 P.......cko...

All 528 instances of these packets contain ttl's less than 15, destination ports of 515, and 'cko'in the payload. The source address is a restricted address that should not appear. The ip ids are 0 and every packet is 60 bytes in length.

#### *Reason this detect was selected*

Toto In the payload. The source address is a restricted and<br>of appear. The jp ids are 0 and every packet is 60 bytes in *k*<br>*his detect was selected*<br>is *disc*or references a trojan that uses encryption to obscure its<br>maki This backdoor references a trojan that uses encryption to obscure its data streams, making further investigation of these packets extremely difficult. These packets sourced from 255.255.255.255 are also interesting because the RST flag is set. This behavior seems a bit odd and warrants investigation of any host found to respond to these packets.

#### *Detect was generated by*

This detect was generated using Fedora Core 2 running Snort 2.2.0 with the latest rules dated August 11, 2004. Tcpdump version 3.8 is supported by libpcap version 0.8.3.

The default rule base triggered on this event:

access"; flow:stateless; dsize:>1; flags:A+; reference:arachnids,203; alert tcp  $255.255.255.0/24$  any -> \$HOME\_NET any (msg: "BACKDOOR Q classtype:misc-activity; sid:184; rev:7;)

\$HOME\_NET is set to any. Snort alert is triggered by source traffic of 255.255.255.0/24 with a data payload greater than 1 byte, and having the ACK flag set. If a detect is made, a snort alert msg of "BACKDOOR Q access"is logged with a classification of misc-activity and snort id#184 is referenced. Arachnids #203 is also referenced.

#### *Probability the source address was spoofed*

The snort rule triggered ignores TCP state when matching for this detect, which is consistent with Whitehats.com. This is important because it appears the rule itself is expecting spoofed traffic. Broadcasting is not a normal characteristic of TCP communication streams. The source port is 31337, which corresponds to common ports utilized by hackers (31337 stands for elite in hacker speak).

#### *Attack Mechanism*

These crafted packets having the RST flag set is most curious from an attack perspective, because the attacker must have some mechanism outside a direct response to these packets to confirm, interact, or activate the backdoor program. If the payload contained within these packets is nothing more than a wake-up call, it would seem the attacker could have devised a more covert means of

communicating; not only is the source address reserved, not only does TCP not make use of broadcasts in this manner, but the source port of 31337 screams malicious intent. Additionally, the destination port (line printer) is a trigger for review because of the improbability that external traffic would be allowed to access internal print servers.

The Q backdoor receives its commands via raw packets and executes them independent of an active network session. The backdoor is designed to redirect input and run remote commands as root. The program takes advantage of encryption in the payload, which would make decoding remote instructions next to impossible.<sup>10</sup>

#### *Correlations*

Message thread at http://lists.jammed.com/incidents/2001/05/0038.html discusses some additional information relating to these scans suggesting that the scans are somehow related to IRC because of the following traces:

*output of %snoop -i 255255255255.log 1 0.00000 BROADCAST -> \*\*\*.\*\*\*.33.183 PRINTER C port=31337cko 2 2903.93550 BROADCAST -> \*\*\*.\*\*\*.32.36 PRINTER C port=31337cko 3 13652.70806 BROADCAST -> \*\*\*.\*\*\*.25.143 PRINTER C port=31337 cko 4 4689.02603 BROADCAST -> \*\*\*.\*\*\*.141.208 PRINTER C port=31337 cko*

 $\mathbb{S}_{\mathbb{P}}$  final  $\mathbb{S}_{\mathbb{P}}$   $\mathbb{S}_{\mathbb{P}}$   $\mathbb{S}_{\mathbb{P}}$  for each  $\mathbb{S}_{\mathbb{P}}$  and  $\mathbb{S}_{\mathbb{P}}$  and  $\mathbb{S}_{\mathbb{P}}$  and  $\mathbb{S}_{\mathbb{P}}$  and  $\mathbb{S}_{\mathbb{P}}$  and  $\mathbb{S}_{\mathbb{P}}$  and  $\mathbb{S}_{\mathbb{P}}$  and  $\mathbb{S}_{\mathbb{P}}$ Mike Wyman was dealing with almost identical traffic in this post at dshield: http://www.dshield.org/pipermail/intrusions/2003-January/006748.php. Danny Walker provided similar analysis on this traffic in his post to dshield: http://www.dshield.org/pipermail/intrusions/2002-November/005972.php

#### *Evidence of Active Targeting*

Full remote commands as root. The program takes advantation in the payload, which would make decoding remote instru<br>sible.<sup>10</sup><br>sible.<sup>10</sup><br>ons<br>thread at http://lists.jammed.com/incidents/2001/05/00<br>s some additional inform There are 528 detects over 7 days all sourced from the same IP Address and port hitting apparently random hosts across the entire 78.37.0.0/16 network. This is most likely a scan looking for active or remaining backdoor servers because the payload is the same across all these packets.

#### *Severity*

#### **severity = (criticality + lethality) (system countermeasures + network countermeasures)**

Criticality=4. The hosts being targeted are most likely servers, although none of the packets targeted the known servers existing on the 78.37.212.0/24 subnet.

Lethality=5. This detect involves a backdoor application that receives remote commands and executes them as root. The backdoor is capable of using encryption to mask the commands. Given that this backdoor, if activated, runs  $commands$  as root  $-$  this is extremely lethal.

 $10$  Les Gordon, Intrusion Detection – Director's Cut. URL: http://www.giac.org/practical/GCIA/Les\_Gordon\_GCIA.doc (October 20, 2004)

System Countermeasures=4. Although the systems targeted did not appear to respond, without full network and system logging there is no way to verify.

Network Countermeasures=2. Two problems with this traffic entering the network: First, no traffic should be allowed to enter being sourced from 31337. Second, the Border Router should only allow 78.37.0.0/16 traffic and 224.0.0.x traffic if multicast is being used. Rating is a 2 because the IDS logged some portion of the traffic.

**severity =(4 + 5) –(4 + 2) = 3.** This corresponds to a medium level threat

#### **Detect #2: DNS named version attempt**

#### *Description of detect*

This detect corresponds to an attempt to determine the bind version running on a given dns server. If successful, this could provide information that would be used with a working exploit to take over a dns server. The actual detect looks like this:

```
[**] [1:1616:6] DNS named version attempt [**]
[Classification: Attempted Information Leak] [Priority: 2]
05/14/02-02:11:30.474488 0:3:E3:D9:26:C0 -> 0:0:C:4:B2:33 type:0x800
len:0x48
203.122.47.137:13891 -> 78.37.243.52:53 UDP TTL:36 TOS:0x0 ID:7045
IpLen:20 DgmLen:58
Len: 30
[Xref => http://cgi.nessus.org/plugins/dump.php3?id=10028][Xref =>
http://www.whitehats.com/info/IDS278]
```
#### This alert was generated by the following rule:

THIS AIGHT WAS GUILDIALUD BY THE TONOWING TUIL.<br>alert udp \$EXTERNAL\_NET any -> \$HOME\_NET 53 (msg:"DNS named version attempt"; content:"|07|version"; offset:12; nocase; content:"|04|bind"; offset:12; nocase; reference:arachnids,278; reference:nessus,10028; classtype:attempted-recon; sid:1616; rev:6;)

#### Viewing the actual network trace confirms the attempt:

 $=(4 + 5) - (4 + 2) = 3$ . This corresponds to a medium level t<br> **E2: DNS named version attempt**<br>
and of detect<br>
cort corresponds to an attempt to determine the bind version<br>
cort corresponds to an attempt to determine the bind 2002-05-15 02:11:30.474488 00:03:e3:d9:26:c0 > 00:00:0c:04:b2:33, ethertype IPv4 (0x0800), length 72: IP (tos 0x0, ttl 36, id 7045, offset 0, flags [none], proto 17, length: 58, bad cksum 8419 (->3ed1)!) 203.122.47.137.13891 > 78.37.243.52.domain: 4660 [b2&3=0x80] TXT CHAOS? version.bind. (30) 0x0000: 4500 003a 1b85 0000 2411 8419 cb7a 2f89 E..:....\$....z/. 0x0010: 4e25 f334 3643 0035 0026 9dbb 1234 0080 N%.46C.5.&...4.. 0x0020: 0001 0000 0000 0000 0776 6572 7369 6f6e .........version 0x0030: 0462 696e 6400 0010 0003 .bind..... 2002-05-15 03:01:19.014488 00:03:e3:d9:26:c0 > 00:00:0c:04:b2:33, ethertype IPv4 (0x0800), length 72: IP (tos 0x0, ttl 46, id 62718, offset 0, flags [none], proto 17, length: 58, bad cksum 6a2d (->21e8)!) 203.122.47.137.17164 > 78.37.44.164.domain: 4660 [b2&3=0x80] TXT CHAOS? version.bind. (30) 0x0000: 4500 003a f4fe 0000 2e11 6a2d cb7a 2f89 E..:......j-.z/. 0x0010: 4e25 2ca4 430c 0035 0026 5a80 1234 0080 N%,.C..5.&Z..4.. 0x0020: 0001 0000 0000 0000 0776 6572 7369 6f6e .........version 0x0030: 0462 696e 6400 0010 0003 .bind.....

There are 47 instances of bind version queries from this host and 248 queries destined for the 78.37.0.0/16 network. Unless the DNS server is configured not to provide the information, bind servers will respond with the version information.

#### *Reason this detect was selected*

This detect was selected because events like this happen 24x7 and go largely unnoticed. The data is archived and made ready for the next bind vulnerability to be announced because few administrators configure bind to ignore these queries. Once the vulnerability is announced and exploit code is available, hackers take these lists of vulnerable servers and begin executing the exploit. This probe single-handedly confirms the ability to reach a given DNS server while the response provides the version information for that same server.

#### *Detect was generated by*

This detect was generated using Fedora Core 2 running Snort 2.2.0 with the latest rules dated August 11, 2004. Tcpdump version 3.8 is supported by libpcap version 0.8.3.

The default rule base triggered on this event:

alert udp \$EXTERNAL\_NET any -> \$HOME\_NET 53 (msg:"DNS named version attempt"; content:"|07|version"; offset:12; nocase; content:"|04|bind"; offset:12; nocase; reference:arachnids,278; reference:nessus,10028; classtype:attempted-recon; sid:1616; rev:6;)

as *generated by*<br>or was generated using Fedora Core 2 running Snort 2.2.0<br>
ss dated August 11, 2004. Tcpdump version 3.8 is supporte<br>
8.3.<br>
all rule base triggered on this event:<br>  $\frac{1}{2}$  SEXTERNAL\_NET any  $\rightarrow$  SHOME NE This rule looks at any traffic (because \$EXTERNAL\_NET and \$HOME\_NET are set to 'any') destined for port 53 that contains 'version.bind' starting 12 bytes into the payload. For any triggered detect, the alert message "DNS named version attempt" is passed and classified as an 'attempted recon' sighting snort id #1616, arachnids #278, and nessus id 10028.

### Probability the source address was spoofed

The source is not likely spoofed as this would defeat the purpose of the bind server reconnaissance, even though UDP packets do not require the three-way handshake that TCP requires.

#### *Attack mechanism*

This reconnaissance gathering is simple enough and can be executed using something as simple as nslookup, which is installed on Windows NT, 2K, XP, and most Linux/UNIX OS flavors by default. The queries can be accomplished by setting the record type to txt, the class to chaos, setting a dns server to query, and entering the 'version.bind'command in nslookup.

The traffic captures indicate queries are spread across a range of IP Addresses and only one query is observed entering the 78.37.0.0/16 network every 45minutes to an hour. This would be simple to accomplish without using a script although harvesting, managing, and maintaining this data would be more difficult.

#### *Correlations*

The references provided with the snort rule provide valuable information in understanding what is being attempted with this probe as well as countermeasures to prevent a dns server from responding to queries. Those are

located at: nessus: http://cgi.nessus.org/plugins/dump.php3?id=10028 and Whitehats: http://www.whitehats.com/info/IDS278. Additionally, Mike Ellis and Ian Marks reviewed similar reconnaissance and posted analysis at http://www.dshield.org/pipermail/intrusions/2003-April/007411.php and http://lists.sans.org/pipermail/intrusions/2004-July/008200.html respectively.

#### *Evidence of Active Targeting*

The following packets suggest additional reconnaissance is in progress while the 78.37.0.0/16 network is being probed:

```
\frac{1}{4} 196 NW R IS Deng probed:<br>
\frac{4}{4} 488 ttl 16, id 67045, 203.122.47.137.13891 > 78.37.243.<br>
\frac{2}{5} 4488 ttl 16, id 62718, 203.122.47.137.17454 > 78.37.244.<br>
\frac{6}{5} 4488 ttl 16, id 42573, 203.122.47.137.17
20:11:30.474488 ttl 36, id 7045, 203.122.47.137.13891 > 78.37.243.52.domain
21:01:19.014488 ttl 46, id 62718, 203.122.47.137.17164 > 78.37.44.164.domain
23:58:05.634488 ttl 46, id 32539, 203.122.47.137.29831 > 78.37.47.59.domain
00:12:12.224488 ttl 46, id 48861, 203.122.47.137.21098 > 78.37.137.205.domain
00:20:54.154488 ttl 46, id 58699, 203.122.47.137.29260 > 78.37.208.195.domain
00:24:30.254488 ttl 46, id 63212, 203.122.47.137.10652 > 78.37.250.182.domain
00:43:43.234488 ttl 41, id 18563, 203.122.47.137.28702 > 78.37.197.86.domain
00:44:51.074488 ttl 41, id 19716, 203.122.47.137.29770 > 78.37.131.6.domain
01:17:20.224488 ttl 41, id 57080, 203.122.47.137.16309 > 78.37.165.66.domain
02:39:07.464488 ttl 41, id 16971, 203.122.47.137.27623 > 78.37.168.132.domain
03:04:33.094488 ttl 41, id 46520, 203.122.47.137.29596 > 78.37.232.234.domain
04:01:54.214488 ttl 39, id 43439, 203.122.47.137.17662 > 78.37.223.172.domain
05:08:19.894488 ttl 41, id 50500, 203.122.47.137.14461 > 78.37.108.53.domain
05:51:50.744488 ttl 41, id 29426, 203.122.47.137.11617 > 78.37.21.69.domain
06:41:12.354488 ttl 41, id 14677, 203.122.47.137.14285 > 78.37.131.188.domain
```
The ip id in these packets changes quickly, it is likely a script is being run to collect this information. The ttls change around during this trace, while the source ports appear to randomly cycle through.

#### $S$ everity  $\overline{a}$ *Severity* **severity = (criticality + lethality) (system countermeasures + network countermeasures)**

Criticality=3. DNS servers are a critical piece of any network infrastructure. This probe will not result in a breach; however, unless steps have been taken any responding DNS server will obligingly release its version information.

Lethality=1. These detects reviewed here represent only reconnaissance. Querying for the bind version is not likely to crash a DNS server.

System Countermeasures=3. A 3 is warranted here because once again, no information on the security posture and server configuration is available. There is no data to determine whether the DNS server is running a flawed version of bind.

Network Countermeasures=1. Short of blocking inbound DNS queries from external hosts, there is no network countermeasure available because these packets are legitimate traffic.

**severity =**  $(3 + 1) - (3 + 1) = 0$ **.** This threat is not impacting until an exploit is released.

#### **Detect #3: SHELLCODE x86 NOOP**

#### *Description of detect*

This detect means that snort detected NOP instructions for the Intel x86 architecture and an alert was fired. In this case several alerts were fired, but the one of interest is the following alert:

```
[**] [1:648:7] SHELLCODE x86 NOOP [**]
[Classification: Executable code was detected] [Priority: 1]
05/20/02-18:23:43.044488 0:3:E3:D9:26:C0 -> 0:0:C:4:B2:33 type:0x800
len:0x5DE
204.146.167.81:58325 -> 78.37.212.28:61662 TCP TTL:43 TOS:0x10 ID:15486
IpLen:20 DgmLen:1488
***A**** Seq: 0xF98F189F Ack: 0x52339A5F Win: 0xFFFF TcpLen: 20
[Xref => http://www.whitehats.com/info/IDS181]
```
#### This alert was triggered from the following rule:

alert ip \$EXTERNAL\_NET \$SHELLCODE\_PORTS -> \$HOME\_NET any (msg:"SHELLCODE x86 NOOP"; content:"|90 90 90 90 90 90 90 90 90 90 90 90 90 90|"; depth:128; reference:arachnids,181; classtype:shellcodedetect; sid:648; rev:7;)

#### Viewing the actual capture file confirms the alert is valid:

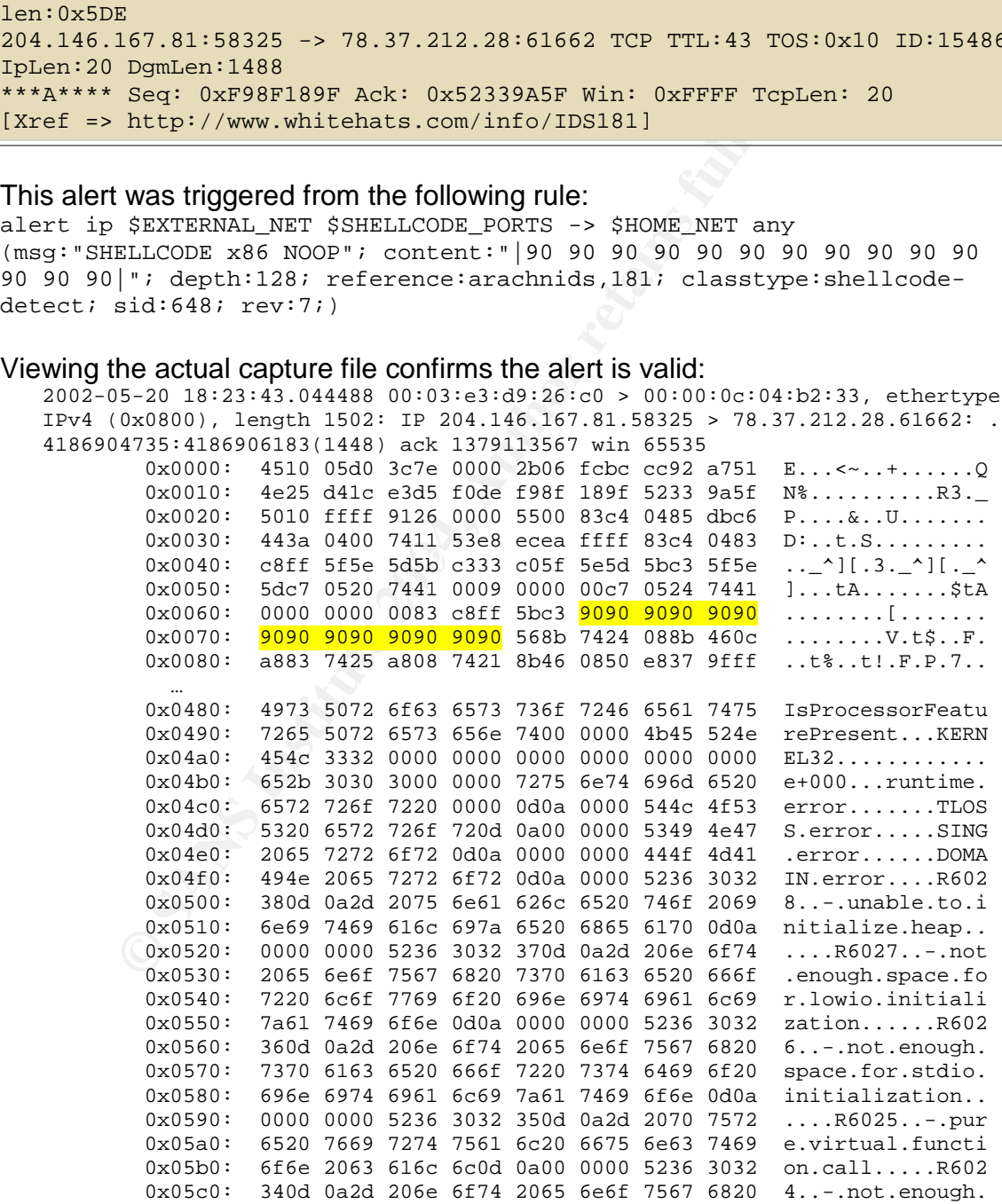

The remaining packets carry similar payloads. The repeat occurrence of 0x90's provides the NOOP instructions needed to execute this code, which turns out to be a variant of the W32.Klex worm, most likely the E@mm variant as indicated by the error messages presented and confirmed in a post to incidents.org. This particular variant contained a mass mailing engine that created system log entries matching those contained within the packet. Symantec's Security Response website indicates this worm/virus was first observed January 17, 2002 which makes this a likely threat given the time frames covered in these extracts.

The worm takes advantage of a vulnerability in Internet Explorer where incorrect MIME Headers can cause email attachments to be executed (MS01-020).

#### *Reason this detect was selected*

n takes advantage of a vulnerability in Internet Explorer whe<br>aders can cause email attachments to be executed (MS01-<br>*his detect was selected*<br>colume. Given the loose access-lists applied, apparent lack of<br>a virus or worm This detect was selected initially because of the confirmed existence of SHELLCODE. Given the loose access-lists applied, apparent lack of P2P controls, a virus or worm could be devastating. This particular threat can disable the antivirus software leaving a computer vulnerable to any number of outside threats that could potentially result in a security breach. Security awareness is a major concern and confirmed traffic to the internal network containing worm or virus code is going to find a victim sooner or later. Unfortunately, it only takes one user getting infected with a worm like this before an internal network is turned into a SPAM factory.

#### *Detect was generated by*

latest rules dated August 11, 2004. Tcpdump version 3.8 is supported by libpcap This detect was generated using Fedora Core 2 running Snort 2.2.0 with the version 0.8.3.

#### The default rule base triggered on this event:

alert ip \$EXTERNAL\_NET \$SHELLCODE\_PORTS -> \$HOME\_NET any (msg:"SHELLCODE x86 NOOP"; content:"|90 90 90 90 90 90 90 90 90 90 90 90 90 90|"; depth:128; reference:arachnids,181; classtype:shellcode-detect; sid:648; rev:7;)

The \$EXTERNAL\_NET and \$HOME\_NET variables are set to any, which matches on any IP address. The \$SHELLCODE\_PORTS variable looks at every port except port 80. In this rule, snort is asked to fire an alert when an ip packet going to any address from any address, except those addresses where tcp port 80 is involved, contains 14 occurrences of '90' within the first 128 bytes. If a packet meets this criteria, an alert is generated for a "SHELLCODE x86 NOOP" that references arachnids:181 and snort id # 648. This is revision number 7 and this alert is classified as 'shellcode-detect', which is defined in the default classification file as a Priority 1 alert and corresponds to a description of "Executable code was detected"in the classification file.

#### *Probability the source address was spoofed*

The probability is low that this source address was spoofed given the manner in which most worms spread, ie probing, uploading of malicious code, and executing malicious code. The source email addresses are randomly generated.

#### *Attack mechanism*

is through social engineering is a major attraction for worm/<br>that of the W32. Klez worm introduces a mass mailing spame<br>tately the worm also delivers another virus known to cause in<br>anshes: W32. ElKern.3587. The mass mail The vulnerability exploited by this particular worm is such that the only user interaction required is previewing or opening an infected email in MS Outlook or Outlook Express. This ability to almost guarantee an infection on vulnerable computers through social engineering is a major attraction for worm/virus writers. This variant of the W32.Klez worm introduces a mass mailing spam agent. Unfortunately the worm also delivers another virus known to cause infrequent system crashes: W32.ElKern.3587. The mass mailing portion of this worm sends emails with spoofed sender email addresses. Returned email may be the first indication of an infection.

The worm's payload is triggered on the  $6<sup>th</sup>$  of each odd-numbered month. This is when antivirus is disabled, massive spamming occurs, and various files are filled with zeros .If the tag-along virus is present, system crashes will begin on the  $13<sup>th</sup>$ of March and September.

#### *Correlations*

John Sage appears to have been one of the early recipients of this virus. John corresponded with Patrick Nolan who posted the details to incidents.org mailing list April 9, 2002, just over a month before this traffic was collected. The post is located here: http://cert.uni-

stuttgart.de/archive/intrusions/2002/04/msg00124.html

#### Symantec's Security Response:

http://securityresponse.symantec.com/avcenter/venc/data/w32.klez.e@mm.html. This also references Microsoft Security Bulletin MS01-020 and CVE-2001-0154.

#### *Evidence of Active Targeting*

This worm is mailed to a large number of email addresses obtained from an infected user's email program. As long as the worm is active, it will continue to target email addresses. It is possible for a computer to receive two copies of the worm as a result of this mass mailing.

#### *Severity*

#### **severity = (criticality + lethality) (system countermeasures + network countermeasures)**

Criticality=3. Even though this targets end-user systems, the worm is capable of overwriting files including network attached files and shutting down anti-virus protection. In a university setting a worm capable of spreading by file shares can be devastating to the network-attached file servers. The original distribution rating for this malware was a high because of its potential to spread easily.

Lethality=3. If the attack were successful, wide-spread system file corruption would be likely. Additionally, because this worm can disable antivirus protection any infected PC is capable of becoming infected with additional worms. The spam capabilities of this worm are also a concern if a large number of computers on a university network began spamming. The original rating for this malware was a category 3: moderate threat with High Damage.

Countermeasures-2. There is no information to suggest virtual<br>popiled regularly; however even the best antivirus software tehen signatures must be replicated across a large network. Alikely from the other activities on the System Countermeasures=2. There is no information to suggest virus updates are not applied regularly; however even the best antivirus software takes time to update when signatures must be replicated across a large network. Additionally, it seems likely from the other activities on the network that end-users may not fully understand the risks associated with executing applications and email attachments.

Network Countermeasures=2. Although the network appears to have some level of filtering and NATing in place, worms that spread through email are primarily defended against by antivirus software and educating users to not open attachments they are not expecting.

**Severity = (3 + 3) –(2+2) = 2.** This virus represents a minor threat if controls are in place to ensure antivirus software is updated; however, a crisis could only be one missed antivirus update away.

### **Defensive Recommendations Example 1889**

- Review the SANS Top 20 and block as many inbound and outbound ports as possible. Remember it isn't just important to filter inbound, filtering outbound data ensures less information leakage.
- Filter on known malicious traffic: block ports known to be exploited or used by malware where not needed. An example would be the port 31337 traffic
- Create a central repository of alarm, alert, firewall, network element, and IDS sensor data. There is now way to step back into time and determine the extent of an incident if logs are not maintained and available.
- Disable the P2P traffic, MSN Messenger traffic, and remove the Spyware (hitbox and gator).
- Consider having the Internet Service Provider provide some layer of traffic filtering in order to lessen the load on internal systems. There were several retransmitted packets contained in the logs.
- Develop a formal security awareness program and educate faculty and students alike. University networks are home to some very intelligent people, there is no reason to not hold them to a higher Information Security Standard.
- Periodically test your security policies in approved vulnerability scans and network traffic audits.

# **Part III: Analysis Process**

The analysis workstation consisted of a Fedora Core 2 Linux OS with kernel version 2.6 with the following applications:

- Tcpdump version 3.8 using libpcap version 0.8.3
- Snort version 2.2.0 compiled with the default settings. The only changes made were to enable the snort.conf file to uncomment each rule
- SnortSnarf-021111.1 was used to back up the manual text manipulations performed to generate alert summaries and alert extracts
- Sguil-0.5.2 was compiled for testing, but log parsing proved difficult when performing the xscript requests
- p0f version 2.0.5 was used to attempt finger printing of the three selected detect sources
- ethereal (gnome) and tethereal version 0.10.7 were used to aid in statistical verification of capture files
- tcpdump2dot version 0.9.2 was used to create various link graphs while performing data analysis; Appendix B covers my patch for tcpdump2dot and additional jpegs from the supplied capture files
- tcpflow 0.21 was used early on while attempting to gather any available binary data
- mergecap was used to consolidate the 7 capture files into a single capture file, Appendix A provides a brief how to

 $\overline{A}$   $\overline{M}$   $\overline{B}$   $\overline{B}$   $\overline{$ A Windows XP laptop was used to create this report using the following applications:

- SnortSnarf-021111.1 was used to back up the manual text manipulations performed to generate alert summaries and extracts sayuil-0.5.2 was compiled for testing, but log parsing prove when performing the xecript requests Squ - MS Excel XP for plotting statistical data including mapping ip id, source port, and ttl for specific tcpdump filters and in an attempt to correlate the number of hosts residing behind 78.37.212.28
- MS Word XP utilized for report preparation

# **Appendix A**

#### *mergecap*

The mergecap command can be used to create a single capture file for manipulation, if desired.

> mergecap –w mergecapfile-4.14.2002-4.20.2002 ./2002.4.1\* ./2002.4.20

The resulting file should be the same size as the sum of the original files

#### *Misc UNIX text commands*

This section presents some basic UNIX commands used in this report. For the following example:

```
> tcpdump -r mergecap-4.14.2002-4.20.2002 -tqen| cut -d ' ' -f 1-
3|sort| uniq| tr , ' '
reading from file mergecap-4.14.2002-4.20.2002, link-type EN10MB (Ethernet)
00:00:0c:04:b2:33 > 00:03:e3:d9:26:c0
00:03:e3:d9:26:c0 > 00:00:0c:04:b2:33
```
The *tcpdump* options have been combined and 4 UNIX text manipulation commands have been used to filter the information output to the screen as follows:

**Example 19 and Example 200** and the set of the set of the set of the set of the set of the example:<br>
We example:<br>  $\frac{\text{var}_2}{\text{var}_1} = \frac{\text{var}_2}{\text{var}_2} = 4.14.2002 - 4.20.2002 - 12002 - 1201$  eut  $-4$ <br>  $\frac{\text{var}_1}{\text{var}_2} = \frac{\text{var}_$ to the source and destination MAC Addresses as indicated by the arrow. cut<sup>11</sup>  $-d$  '  $-1$  -1  $-3$  defines columns using the delimiting character specified by the  $-d$  switch and extracts only the fields specified by the  $-f$  switch. In this case only the first three columns or fields are extracted. These fields correspond

 $sort<sup>12</sup>$  performs, as the name would imply, a sorting or collecting of data. Here the sort is used to gather the full data set from the cut operation before being passed onto the next command.

 $\text{uniq}^{13}$  removes duplicate lines of text from a sorted file. There are several options available under this command. In the next section, the  $-c$  switch will be used to count the number of occurrences of duplication for each unique element.

 $tr<sup>14</sup>$  translates or deletes specified characters. This is used here to remove the trailing comma on the destination MAC address in the *tcpdump* output.

<sup>11</sup> cut manual page. URL: http://www.rt.com/man/cut.1.html (September 28, 2004)

<sup>&</sup>lt;sup>12</sup> sort manual page. URL: http://www.rt.com/man/sort1.html (September 28, 2004)

<sup>13</sup> uniq manual page. URL: http://www.rt.com/man/uniq.1.html (September 28, 2004)

<sup>14</sup> tr manual page. URL: http://www.rt.com/man/tr.1.html (September 28, 2004)

# **Appendix B**

tcpdump2dot<sup>15</sup> is a perl script written to convert tcpdump data into "nodes" and "hosts"associated with those nodes that can be fed into a parser for rendering by GraphViz<sup>16</sup>. GraphViz is a tool originally developed by AT&T Research Laboratories.

Tcpdump has some interesting uses. The URL provided in the footnotes provides a method to obtain near real-time topology maps using tcpdump collection data where tcpdump2dot basically updates the node/host matrix for Graphiz; allowing a refresh of the network topology representation at periodic intervals.

The regex expressions used to evaluate the MAC addresses and IP Addresses needed a few tweaks to work with the current version of tcpdump (v3.8 is current):

```
Example 10<br>
Example 2002<br>
CONGINE THE CONGINAL CONGINE AND CONGINITY CONGINITY (THE PERTUS AND SANS INTERENT OF THE PROPORT CONGINITY OF THE EXAMPLE OF SANS IN EXAMPLE CONGINITY (V)<br>
<b>CONGINE AUTHRET CONGINITY CONGIN
 # fix, could do some sanity checking...
            $lines++;
            if ($line =~ /\simeq - (0-9a-fA-F]+:[0-9a-fA-F]+:[0-9a-fA-F]+:[0-9a-fA-F]fA-F]+:[0-9a-fA-F]+:[0-9a-fA-F]+)\s+([0-9a-fA-F]+:[0-9a-fA-F]+:[0-9a-
fA-F]+:[0-9a-fA-F]+:[0-9a-fA-F]+:[0-9a-fA-F]+)
```

```
if ($line =~ /\s+([0-9a-fA-F]+:[0-9a-fA-F]+:[0-9a-fA-F]+:[0-9a-
fA-F]+:[0-9a-fA-F]+:[0-9a-fA-F]+.{n^2}([0-9a-fA-F]+:[0-9a-fA-F]+:[0-9a-5A-F]+fA-F]+:[0-9a-fA-F]+:[0-9a-fA-F]+:[0-9a-fA-F]+)/
```
This tweak allows perl's regex parser to match one or more times on a nongreedy character as would be the case when the '>'was picked up between the two MAC addresses. This same fix is needed for the IP Address section in order to let tcpdump2dot map out the MAC addresses and IP Addresses:

```
if (\text{line} = \sim\chi^2_{\rm st}(\d+1,\d+1,\d+1,\d+1,\dd+1)-9]/){
```
The syntax to create a jpeg from a specific tcpdump file named 2002.4.20 where 'port 25'is used to filter the capture file:

```
> tcpdump –r 2002.4.14 –qenn port 25 | ./tcpdump2dot.pl | dot –
Tjpeg –Goverlap=false –o mynew.jpeg
```
This will create the file mynew.jpeg in the current directory that should look similar to the figure below:

<sup>15</sup> tcpdump2dot Website. URL: http://www.grotto-

group.com/~gulfie/projects/monitoring/tcpdump2dot/

<sup>16</sup> GraphViz Website. URL: http://www.grpahviz.org (November 10, 2004)

| 00:03:e3:d9:26:c0                                    |                     |
|------------------------------------------------------|---------------------|
| Cisco Systems, Inc.                                  |                     |
| 193, 243, 178, 2                                     |                     |
| 193, 243, 179, 9                                     |                     |
| 195.188.147.73                                       |                     |
| 202.140.159.50                                       |                     |
| 203.244.152.79                                       |                     |
| 203.75.191.131                                       |                     |
| (206.102.126.101) nat81.audiovox.com                 | 00:00:0c:04:b2:33   |
| 208.155.15.101                                       | CISCO SYSTEMS, INC. |
| 209.133.93.208                                       | 78.37.212.173       |
| (210.85.97.220) 210-85-97-220.cm.dynamic.apol.com.tw |                     |
| (216.26.142.38) sme3.sonymusicemail.com              |                     |
| 216.52.138.187                                       |                     |
| 218, 51, 64, 63                                      |                     |
| (63.87.227.211) db1.greeting-cards.com               |                     |
| (64,124,140,169) hermes.sun.com                      |                     |
| (66.35.193.87) sc8-a7-omp5.rsc01.net                 |                     |
| 66, 38, 151, 27                                      |                     |
| TRIBOSH MAN<br><b>CALLA</b><br>OSTANTS O             |                     |
|                                                      |                     |

**Figure 5: SMTP Destination Port tcpdump filter**

### **References**

The following is a complete listing of all references and footnotes contained with this report.

Tcpdump MAN page. URL: http://www.tcpdump.org/tcpdump\_man.html (October 1, 2004)

IEEE OUI Search Website. URL:

http://standards.ieee.org/regauth/oui/index.shtml (October 17, 2004) AmigaForever Website. URL: http://www.amigaforever.com/kb/4-109.html (October 11, 2004)

Cisco NAT Setup URL:

http://www.cisco.com/warp/public/556/12.html#topic3 (October 5, 2004) Kurt Seifried Website. URL:

http://www.seifried.org/security/ports/1000/1080.html (October 1, 2004) CA Spyware Encyclopedia Website. URL:

http://www3.ca.com/securityadvisor/pest/pest.aspx?id=453076483 (September 25, 2004)

RedHat Errate Website. URL: http://rhn.redhat.com/errata/RHSA-2003- 101.html (August 14, 2004)

PHP Website. URL: http://bugs.php.net/bug.php?id=16128 (August 14, 2004) Incident Mailinglist. URL:

http://lists.jammed.com/incidents/2001/05/0038.html (September 14, 2004) Mike Wyman GCIA Paper. URL:

http://www.dshield.org/pipermail/intrusions/2003-January/006748.php<br>(Ostabes 48, 2004) (October 18, 2004)

Danny Walker GCIA Paper. URL:

http://www.dshield.org/pipermail/intrusions/2002-November/005972.php (October 17, 2004)

Les Gordon, Intrusion Detection - Director's Cut. URL:

andards.ieee.org/regauth/oui/index.shtml (October 17, 20<br>
andards.ieee.org/regauth/oui/index.shtml (October 17, 20<br>
11, 2004)<br>
11, 2004)<br>
T. Setup URL:<br>
Ww.cisco.com/warp/public/556/12.html#topic3 (October<br>
ied Website. UR http://www.giac.org/practical/GCIA/Les\_Gordon\_GCIA.doc (October 20, 2004) Nessus ID: 10028. URL: http://cgi.nessus.org/plugins/dump.php3?id=10028 (November 1, 2004)

Whitehats ID: 278. URL: http://www.whitehats.com/info/IDS278 (October 31, 2004)

Mike Ellis GCIA post. URL: http://www.dshield.org/pipermail/intrusions/2003- April/007411.php (August 12, 2004)

Ian Marks GCIA post. URL: http://lists.sans.org/pipermail/intrusions/2004- July/008200.html (August 12, 2004)

Patrick Nolan CERT Post. URL: http://cert.uni-

stuttgart.de/archive/intrusions/2002/04/msg00124.html (November 1, 2004) Symantec Security Response: W32.KLEZ. URL:

http://securityresponse.symantec.com/avcenter/venc/data/w32.klez.e@mm. html (November 15, 2004)

cut manual page. URL: http://www.rt.com/man/cut.1.html (September 28, 2004)

sort manual page. URL: http://www.rt.com/man/sort1.html (September 28, 2004)

uniq manual page. URL: http://www.rt.com/man/uniq.1.html (September 28, 2004)

tr manual page. URL: http://www.rt.com/man/tr.1.html (September 28, 2004) tcpdump2dot Website. URL: http://www.grotto-

group.com/~gulfie/projects/monitoring/tcpdump2dot/ (November 14, 2004) GraphViz Website. URL: http://www.grpahviz.org (November 10, 2004)